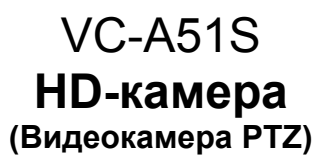

## **Руководство по установке (на русском)**

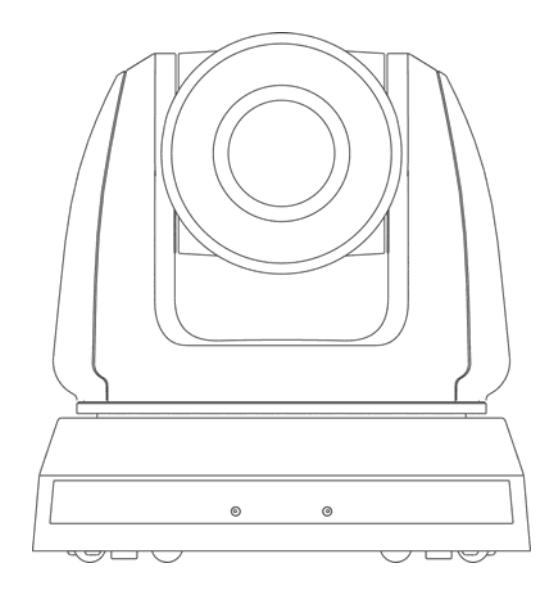

## **[Важно]**

Для загрузки последних версий краткого руководства, многоязычного руководства пользователя, программ и драйверов посетите вебсайт Lumens: http://www.MyLumens.com

# **Содержание**

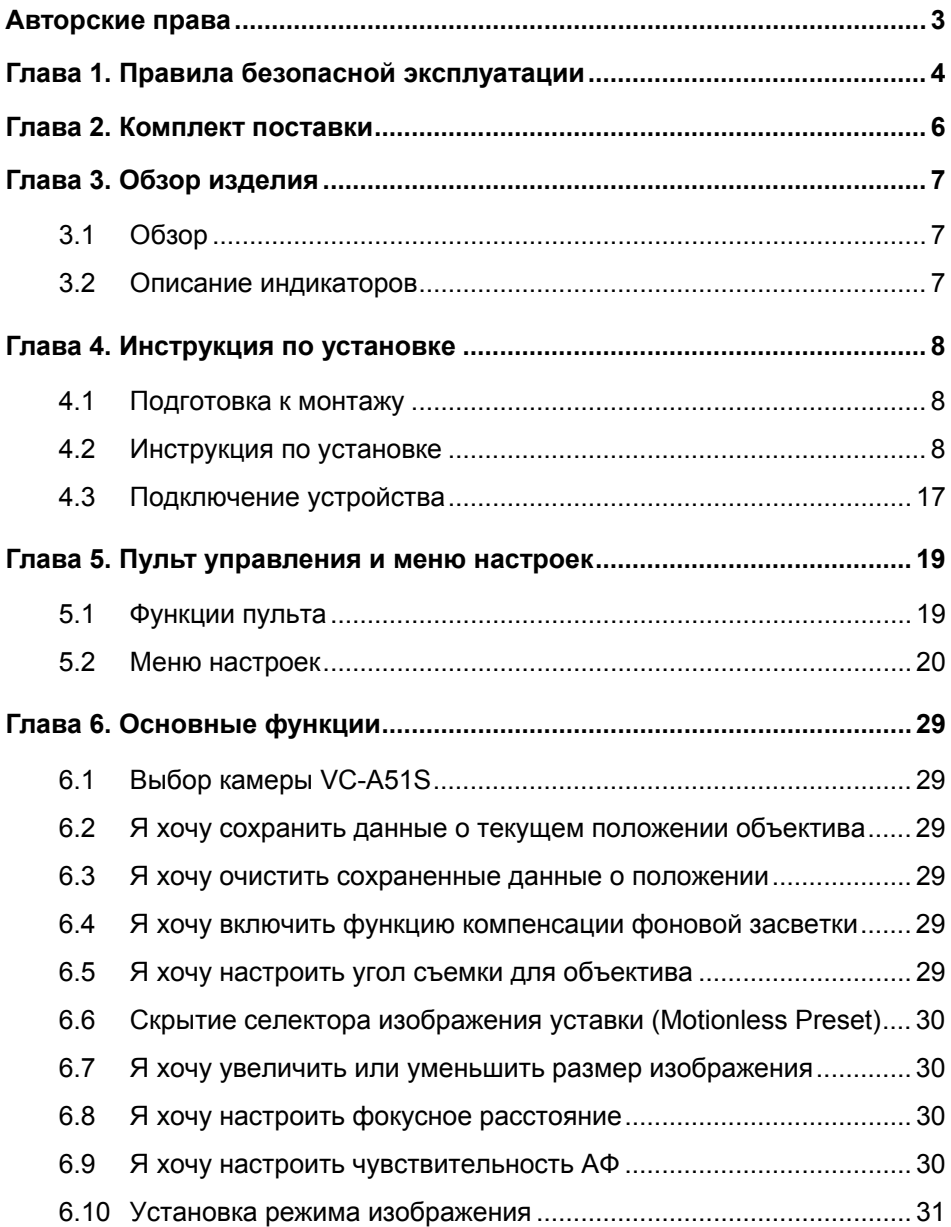

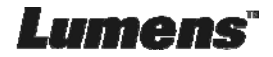

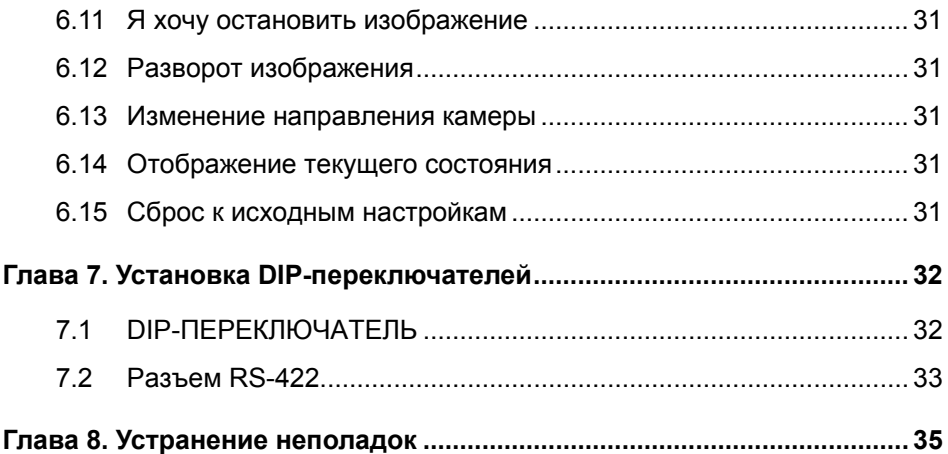

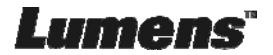

## **Авторские права**

Авторское право © Lumens Digital Optics Inc. Все права защищены.

Lumens - торговая марка, зарегистрированная компанией Lumens Digital Optics Inc.

Копирование, воспроизведение и передача этого файла, за исключением случаев резервирования после покупки данного продукта, запрещены при отсутствии соответствующей лицензии, предоставленной компанией Lumens Digital Optics Inc.

В целях улучшения характеристик продукта компания Lumens Digital Optics Inc. оставляет за собой право вносить изменения в спецификацию продукта без предварительного уведомления. Сведения в этом файле могут быть изменены без предварительного уведомления.

Упоминание в данном руководстве названий других компаний и изделий приводится только для более полного объяснения и описания работы данного изделия и не нарушает чьих-либо прав на интеллектуальную собственность.

Ограничение объема гарантий: Компания Lumens Digital Optics Inc. не несет ответственности за любые возможные технологические ошибки, опущения или ошибки редакторов, а также случайный или связанный ущерб, который может возникнуть вследствие передачи данного файла или использования данного продукта.

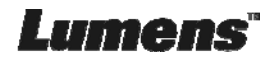

## **Глава 1. Правила безопасной эксплуатации**

При установке и использовании этого изделия соблюдайте следующие правила безопасной эксплуатации:

#### **1 Эксплуатация**

- 1.1 Используйте это изделие только в рекомендуемых условиях эксплуатации.
- 1.2 Не устанавливайте это изделие в наклонном положении.
- 1.3 Не располагайте это изделие на неустойчивых тележках, подставках или столах.
- 1.4 Не используйте это изделие вблизи воды и рядом с источниками тепла.<br>1.5 Используйте только рекомендуемые принадлежности.
- Используйте только рекомендуемые принадлежности.
- 1.6 Подключайте это изделие только к источникам питания рекомендуемого типа, который указан на его корпусе. Сведения о типе применяемого электропитания можно получить у вашего дистрибьютора или в местной электрической компании.
- 1.7 При использовании вилки электропитания соблюдайте следующие правила безопасности. Несоблюдение этих правил может привести к образованию искр и возникновению пожара:
	- Перед включением в розетку убедитесь в отсутствии пыли на вилке питания.
	- Убедитесь, что вилка питания надежно вставлена в розетку.
- 1.8 Во избежание потенциально опасных ситуаций не допускайте перегрузки настенных розеток, удлинителей шнуров питания и электрических разветвителей.
- 1.9 Не перекрывайте щели и отверстия в корпусе данного изделия. Они обеспечивают вентиляцию и предотвращают перегрев изделия.
- 1.10 За исключением случаев, специально оговоренных в руководстве пользователя, самостоятельное обслуживание этого устройства не допускается. Открытие или удаление защитных крышек может привести к поражению пользователя опасными уровнями напряжений и другим опасным ситуациям. Для проведения обслуживания обращайтесь к сертифицированным специалистам.
- 1.11 В следующих случаях следует отключить данное изделие от электророзетки и обратиться к лицензированному специалисту для проведения технического обслуживания:
	- При износе или повреждении шнуров питания.
	- При попадании изделия под дождь или при попадании жидкости внутрь корпуса.

#### **2 Установка**

2.1 В целях безопасности приобретаемый вами стандартный подвесной кронштейн должен быть сертифицирован на соответствие требованиям безопасности UL или CE и должен устанавливаться техническим персоналом, одобренным торговыми представителями компании.

#### **3 Память (Storage)**

- 3.1 Во избежание преждевременного износа или повреждения вилки или шнура питания, располагайте изделие так, чтобы шнур питания не попадал под ноги проходящим людям.
- 3.2 Не допускайте попадания каких-либо предметов в щели на корпусе устройства. Не допускайте попадания внутрь изделия каких-либо жидкостей.
- 3.3 Отсоединяйте это изделие от электросети во время грозы или если оно не будет использоваться в течение долгого времени.
- 3.4 Не помещайте это изделие или его принадлежности на вибрирующее оборудование или нагреваемые объекты.

#### **4 Чистка**

4.1 Перед проведением чистки отсоедините все кабели. Для чистки используйте только слегка влажную ткань. Не используйте жидкие и аэрозольные очистители.

#### **5 Пульт (если принадлежности оснащены пультом управления)**

5.1 Применение в пульте батарей нерекомендованного типа может привести к его выходу из строя. Использованные батареи следует утилизировать в соответствии с местными нормами.

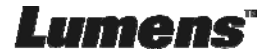

### **Меры предосторожности**

**Предупреждение: Во избежание поражения электрическим током или возгорания, оберегайте устройство от дождя и влаги.** 

Если данная HD-камера не будет использоваться в течение долгого времени, отсоединяйте ее от электророзетки.

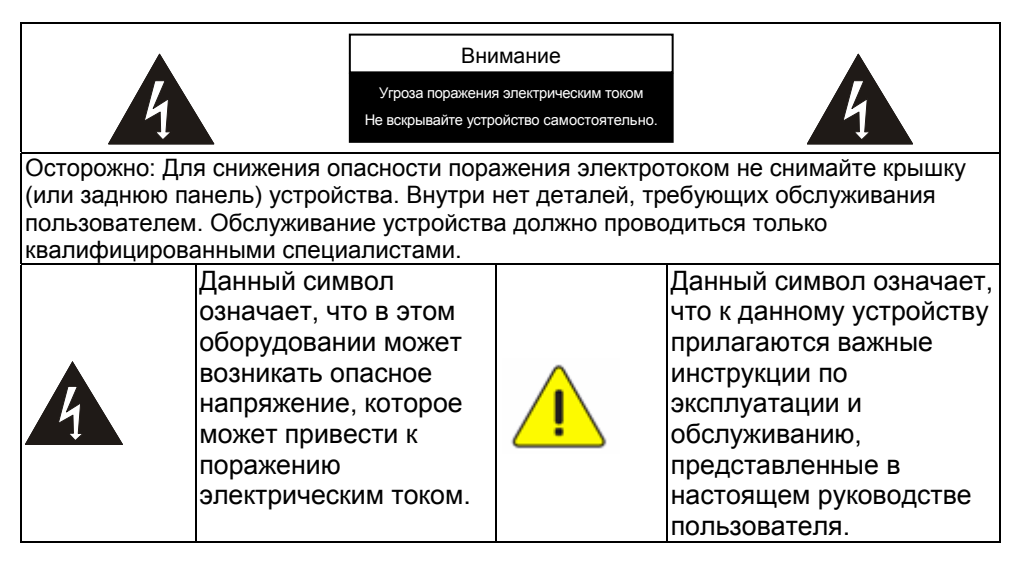

## **Предупреждение (FCC)**

Данная HD-камера испытана и признана соответствующей ограничениям для вычислительных устройств класса A согласно части 15-J Правил FCC. Эти требования должны обеспечить разумную защиту от вредных помех при эксплуатации оборудования в коммерческих помещениях.

Данное цифровое устройство не превышает ограничений по уровням излучения радиошумов цифровыми устройствами класса A, установленных в канадском промышленном стандарте ICES-003 («Цифровые устройства») на оборудование, вызывающее помехи.

Cet appareil numerique respecte les limites de bruits radioelectriques applicables aux appareils numeriques de Classe A prescrites dans la norme sur le material brouilleur: "Appareils Numeriques," NMB-003 edictee par l'Industrie.

### **Соответствие директиве CE EN55032 (по уровням излучений)**

Работа этого оборудования в жилых помещениях может вызывать радиопомехи.

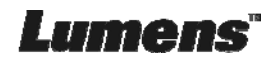

## **Глава 2. Комплект поставки**

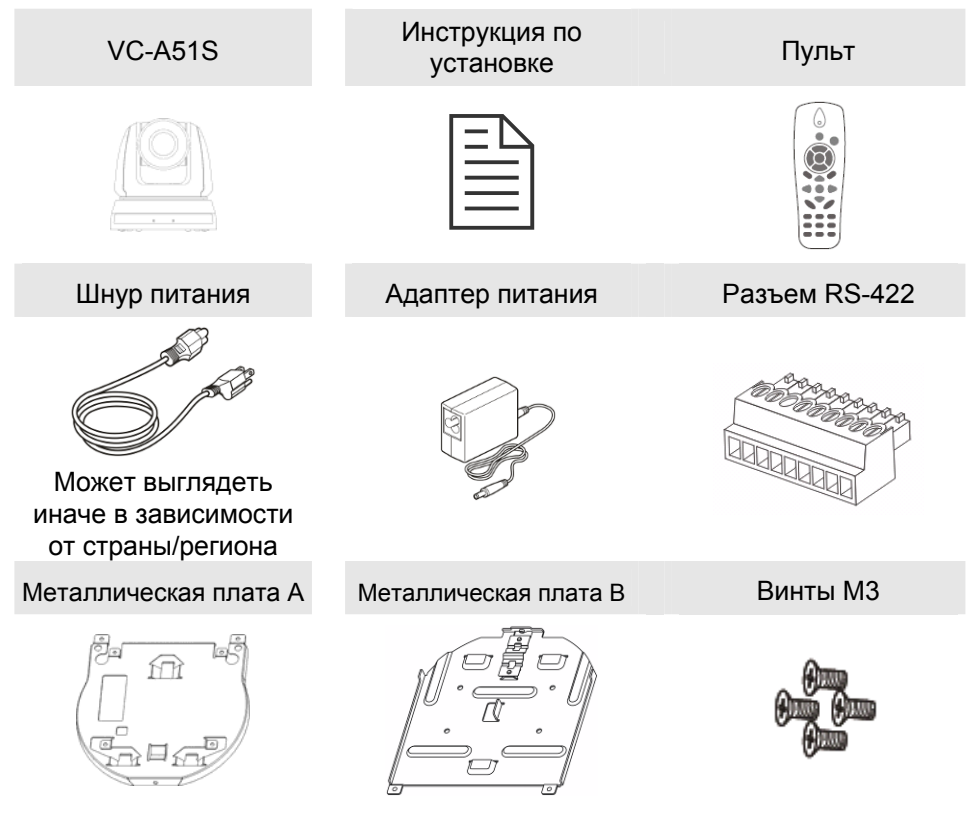

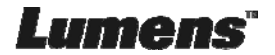

## **Глава 3. Обзор изделия**

## **3.1 Обзор**

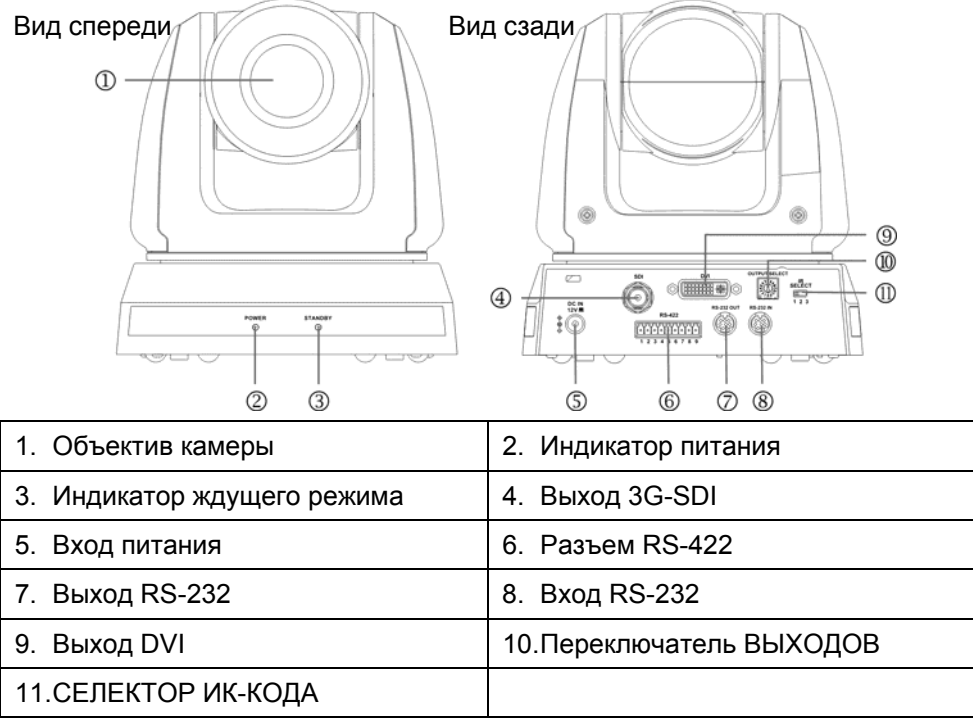

## **3.2 Описание индикаторов**

- 3.2.1 Питание:
	- 3.2.1.1 Не горит: Питание выключено
	- 3.2.1.2 Горит зеленым: Используется
	- 3.2.1.3 Мигает зеленым: Принимается сигнал с пульта ДУ; индикатор мигает раз в 0,5 секунды

## 3.2.2 Ждущий режим:

- 3.2.2.1 Оранжевый: В ждущем режиме
- 3.2.2.2 Не горит: Питание включено

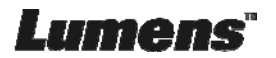

## **4.1 Подготовка к монтажу**

Монтаж и подсоединение HD-камеры требуют специальных навыков. При самостоятельном выполнении монтажа выполните требуемые действия, необходимые для стабильного и прочного закрепления устройства, уделяя особое внимание собственной безопасности во избежание несчастных случаев.

- **4.1.1 Обеспечьте безопасные условия монтажа. Во избежание несчастных случаев запрещается монтировать устройство на неустойчивом потолке или в месте, где существует опасность падения устройства.**
- **4.1.2 Убедитесь, что в коробке присутствуют все принадлежности. Если что-либо отсутствует или повреждено, свяжитесь с поставщиком оборудования.**
- **4.1.3 Заранее выберите надлежащее место для монтажа камеры. Определите место монтажа в соответствии со следующими требованиями**
	- 4.1.1.1 Определите положение объекта съемки.
	- 4.1.1.2 Убедитесь, что камера установлена на надлежащем расстоянии от посторонних источников света.

## **4.2 Инструкция по установке**

### **4.2.1 Я хочу смонтировать VC-A51S на столе**

- 4.2.1.1 Указания по монтажу
	- Устройство следует монтировать на плоском столе
	- При работе с устройством не беритесь за головку камеры руками
	- Не поворачивайте головку камеры руками. Неправильное вращение головки может привести к поломке камеры

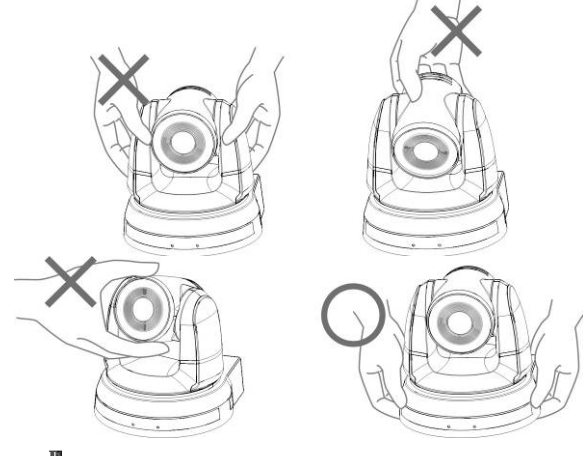

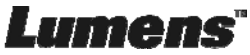

### 4.2.1.2 Процедура монтажа

1. Перед монтажом сначала следует выставить DIPпереключатель

### **<Примечание> Сведения об уставках DIP-переключателей см. в главе 7 «Установка DIP-переключателей».**

2. Установите камеру на плоском столе так, чтобы обеспечить надлежащее вертикальное и горизонтальное положение работающего устройства

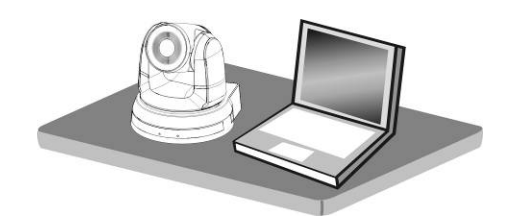

### **4.2.2 Я хочу смонтировать VC-A51S на потолке**

- **4.2.2.1 Подготовьте принадлежности, требуемые для монтажа устройства**
	- 1. Принадлежности для VC-A51S в коробке (металлические платы A и B, винты M3: серебристые x 8 шт., черные x 2 шт.)
	- 2. Винты крепления монтажного потолочного кронштейна x 4 шт.
	- 3. Дрель, отвертка, лестница

### **4.2.2.2 Размер камеры**

### Длина x Ширина x Высота: 174 x 186,2 x 185,5 мм Вес : 2,0 кг

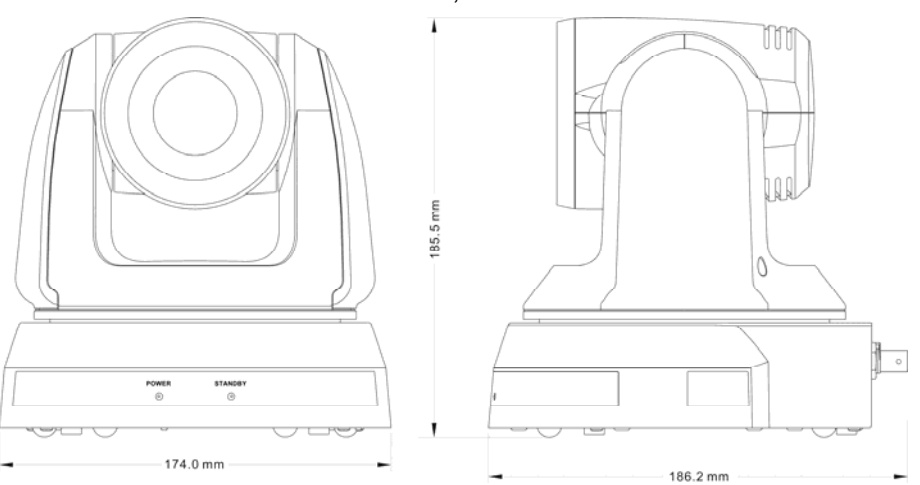

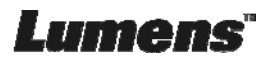

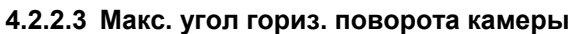

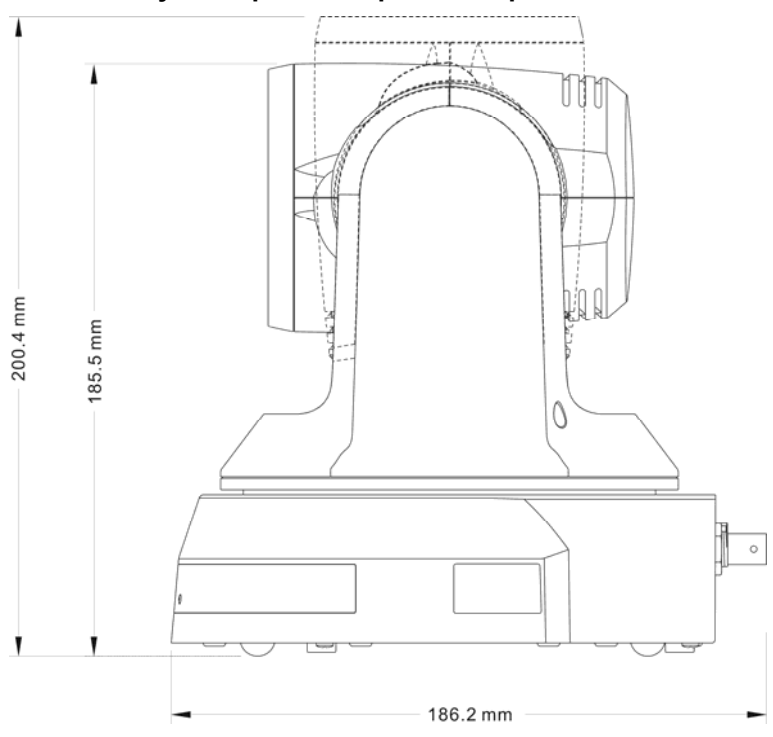

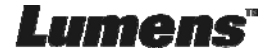

### **4.2.2.4 Схема размеров**

### 1. Металлическая плата A - сторона устройства

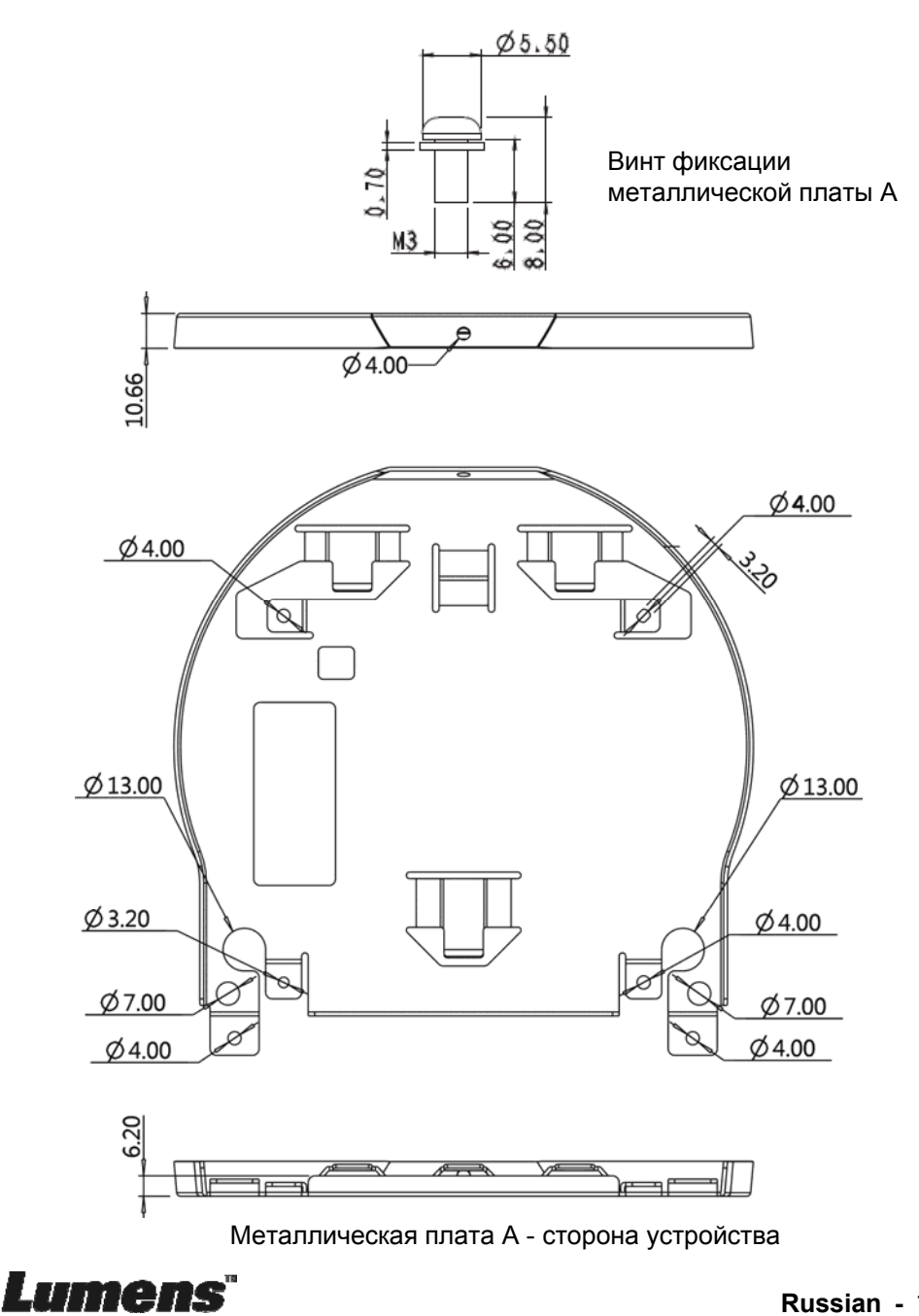

2. Металлическая плата B - потолочная сторона

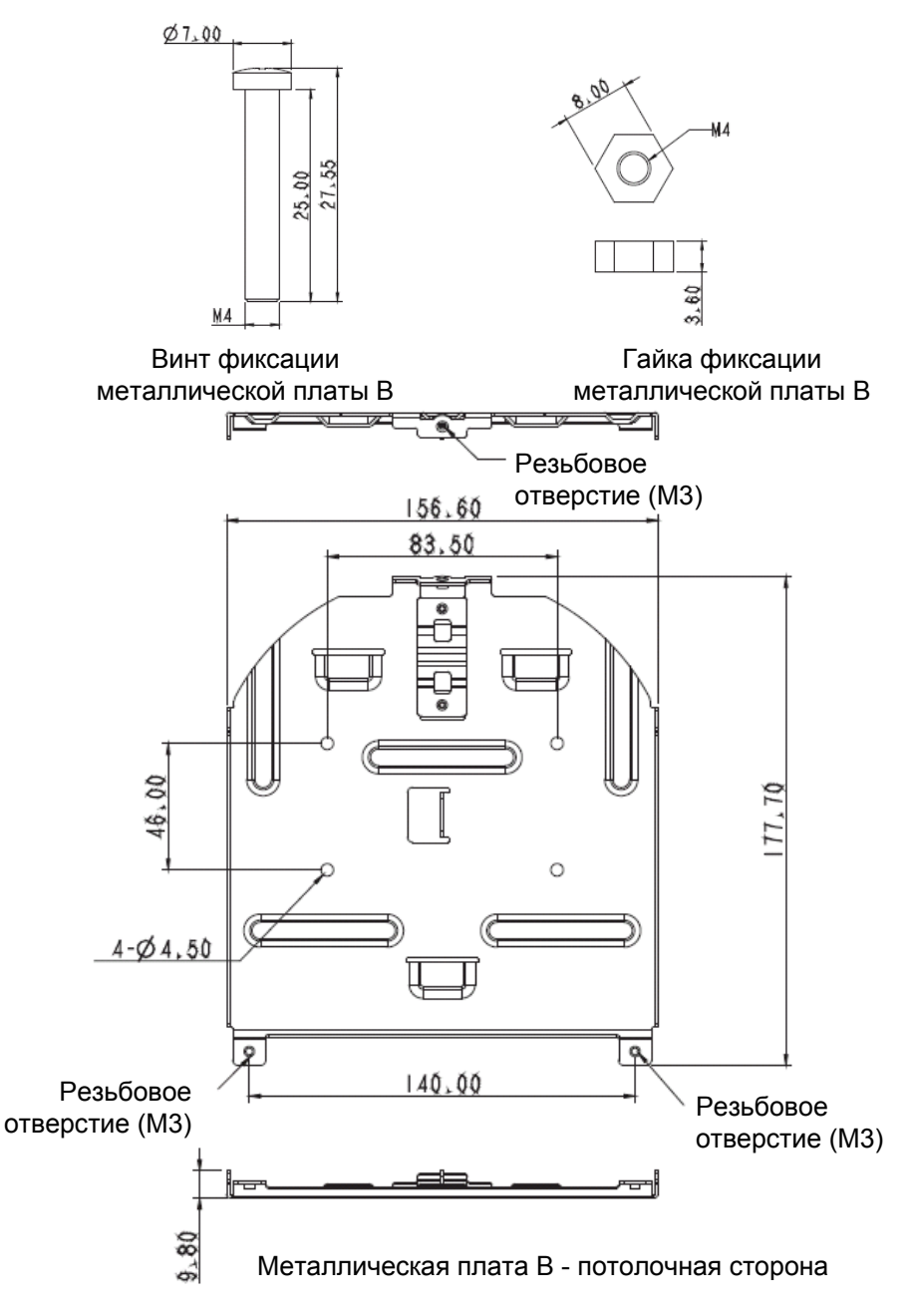

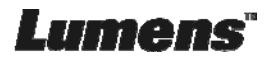

### 3. Низ устройства

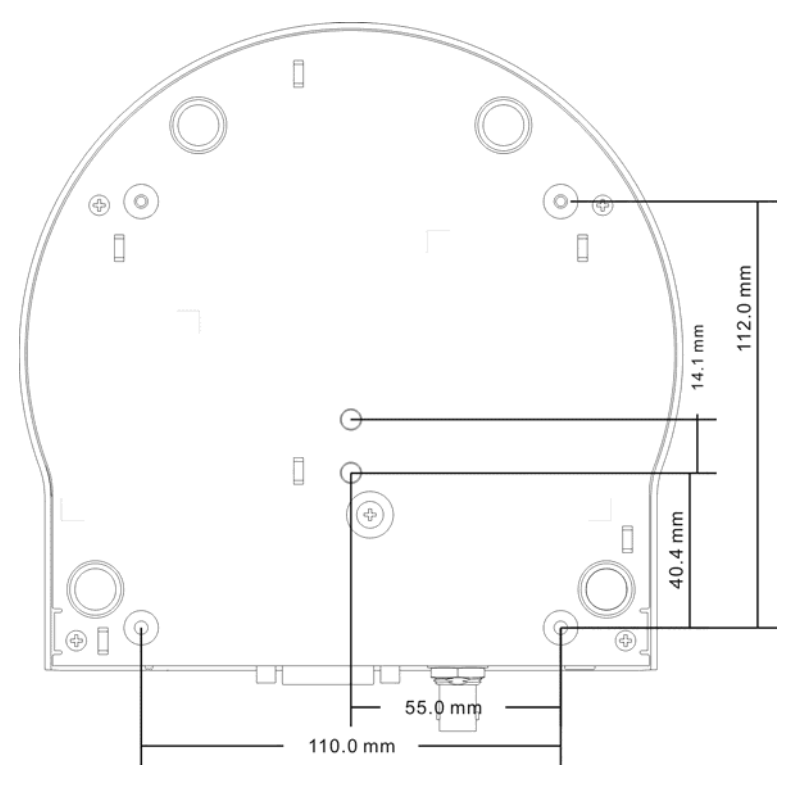

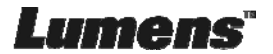

### **4.2.2.5 Указания по монтажу**

- 1. Перед монтажом сориентируйте устройство в направлении объекта съемки
- 2. Рекомендуется устанавливать устройство на расстоянии более 1 метра от снимаемого объекта. Определите оптимальное расстояние в соответствии с увеличением объектива

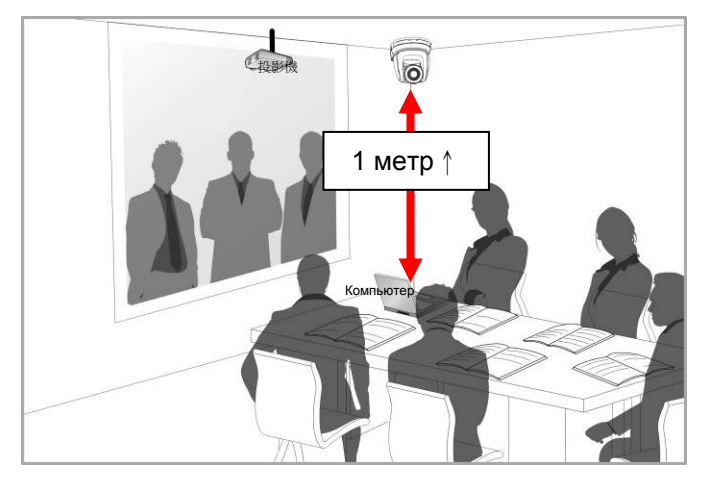

- 3. Устройство (с металлическими платами) весит около 2,5 кг. Для его потолочного монтажа следует использовать подвесной кронштейн, сертифицированный по стандарту безопасности UL, чтобы не допустить падения устройства.
- 4. Периодически следует проверять надежность закрепления смонтированной камеры

### **4.2.2.6 Процедура монтажа**

1. Сначала на DIP-переключателе следует выставить разрешение

**<Примечание> Сведения об уставках DIP-переключателей см.** 

**в главе 7 «Установка DIP-переключателей».** 

2. Прикрепите металлическую плату A к основанию устройства 4-мя серебристыми винтами M3

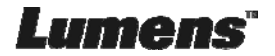

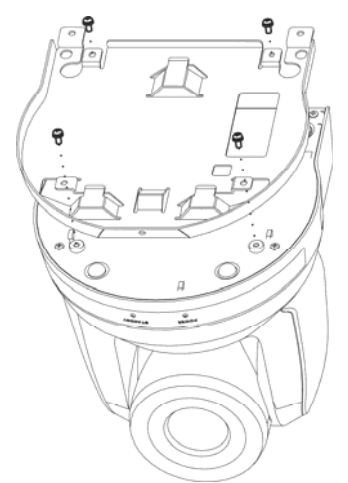

- 3. Закрепите металлическую плату B на монтажном потолочном кронштейне
- ※Осторожно:
- (1) Следует использовать подвесной кронштейн, сертифицированный по стандарту безопасности UL
- (2) Должно быть предусмотрено отверстие для подсоединяемых к камере проводов
- 4. Соедините металлические платы A и B
	- (1) Прижмите металлическую плату A к потолку и протолкните вправо, чтобы зафиксировать металлическую плату B
	- (2) Затем закрепите 2-мя серебристыми M3 и 1-м черным винтом M3

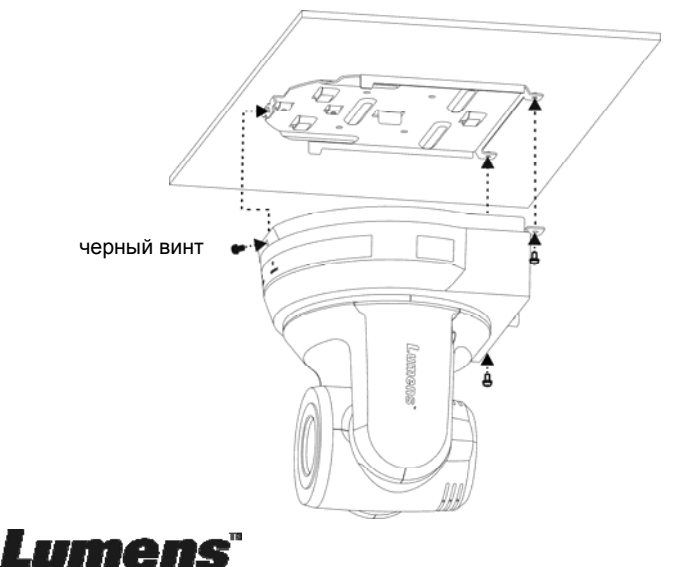

### **4.2.2.7 Процедура демонтажа**

- 1. Отсоедините от камеры соединительные провода
- 2. Снимите камеру вместе с потолочным креплением: освободите 3 винта фиксации металлических плат A и B и протолкните влево, чтобы снять устройство

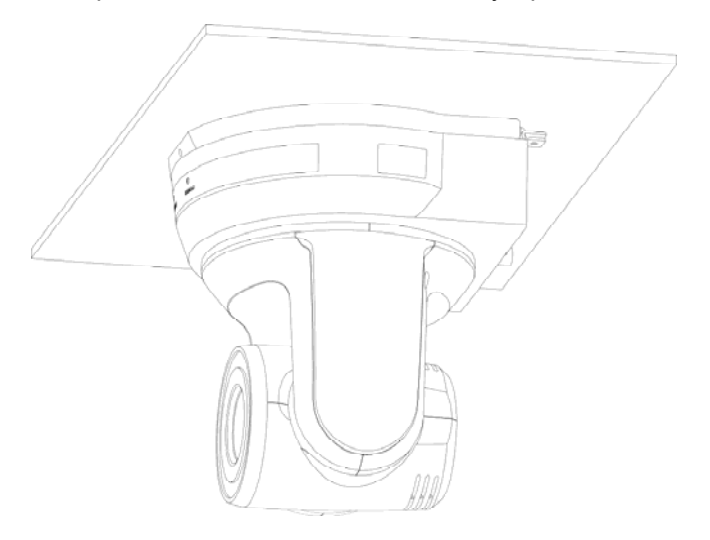

3. Затем выкрутите винты на подвеске и на устройстве

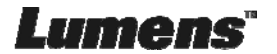

## **4.3 Подключение устройства**

### **4.3.1 Вывод изображения**

4.3.1.1 Подключение к телевизору HDTV/монитору компьютера (DVI)

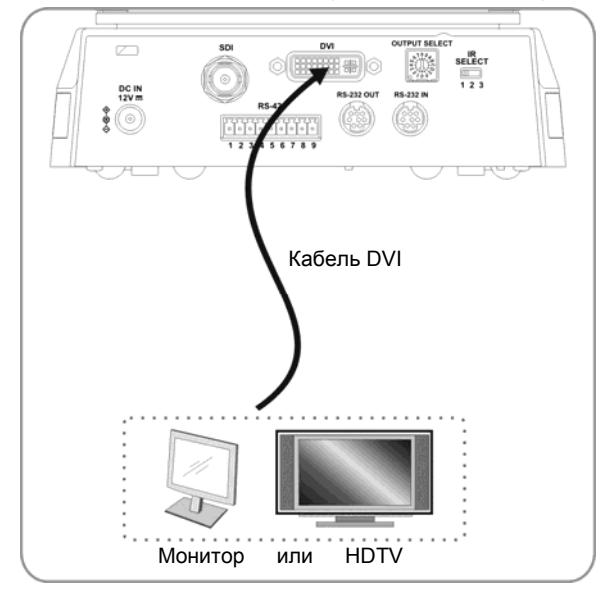

4.3.1.2 Подключение к телевизору HDTV (3G-SDI)

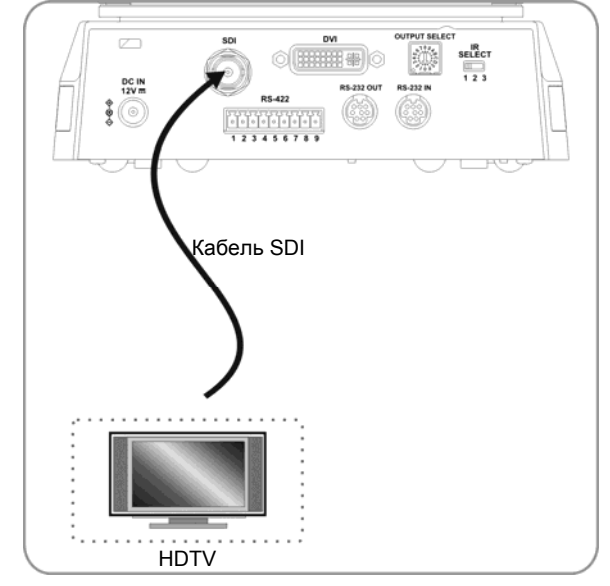

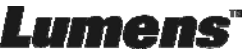

### **4.3.2 Управление видеокамерами с компьютера**

4.3.2.1 Последовательное подключение к одному компьютеру нескольких ВК (через входы/выходы RS-232)

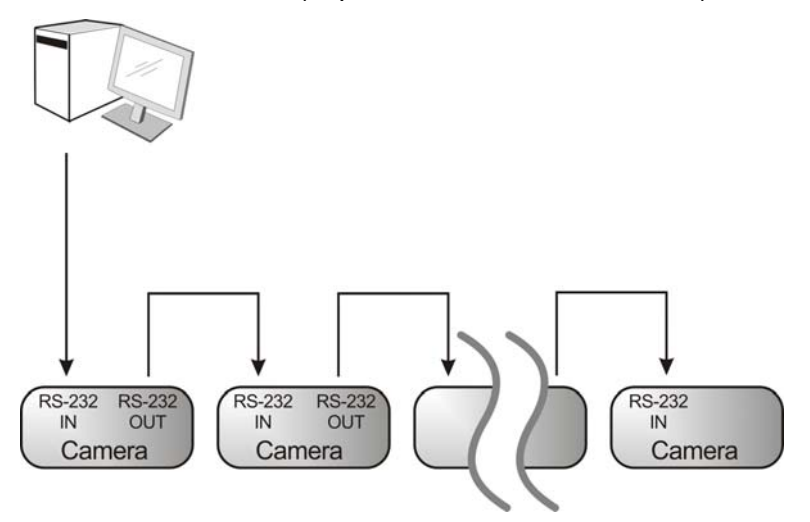

**<Примечание> Через входы/выходы RS-232 можно подсоединить до 7 ВК.** 

4.3.2.2 Параллельное подключение к одному компьютеру нескольких ВК (через RS-422)

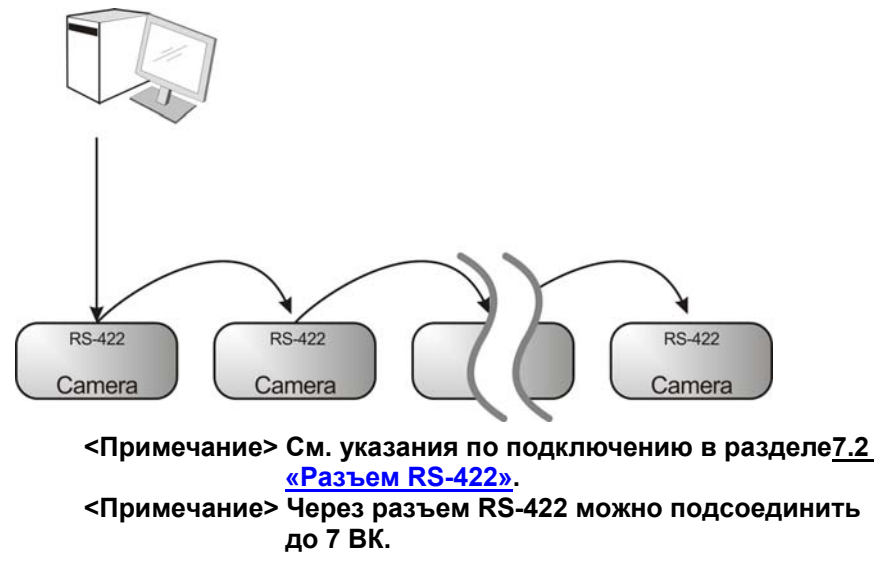

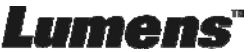

## **Глава 5. Пульт управления и меню настроек**

## **5.1 Функции пульта**

**<Примечание> Ниже кнопки функций перечислены в алфавитном порядке.** 

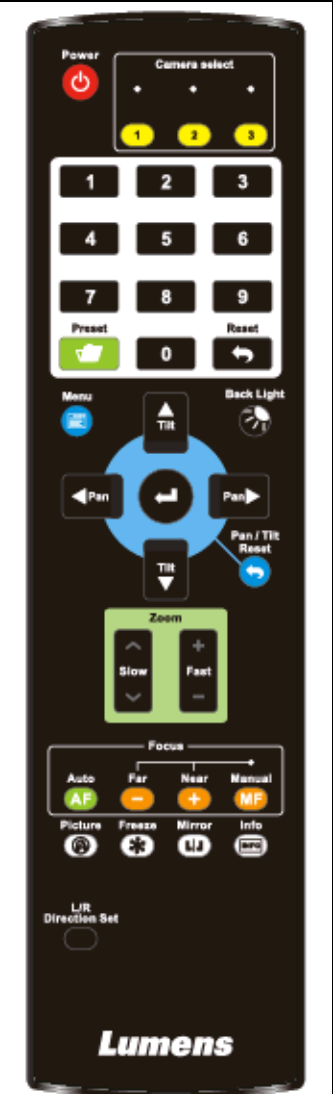

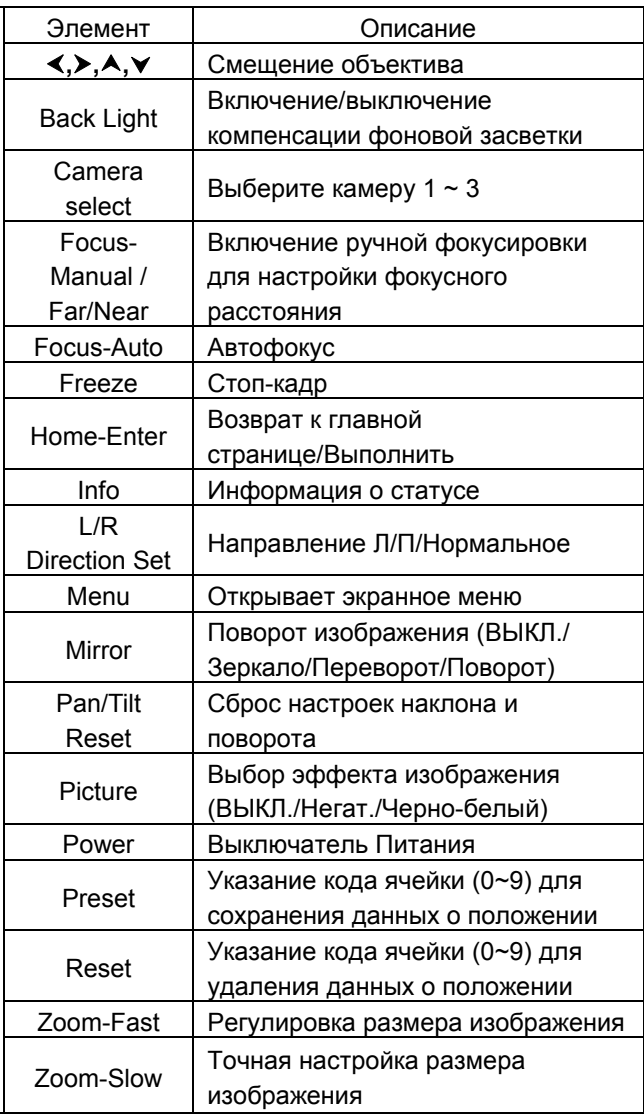

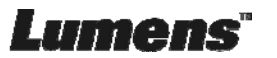

## **5.2 Меню настроек**

**<Примечание>** Кнопка **[Menu]** на **пульте** открывает меню настроек. В

следующей таблице значения, используемые по умолчанию,

выделены **жирным шрифтом.**

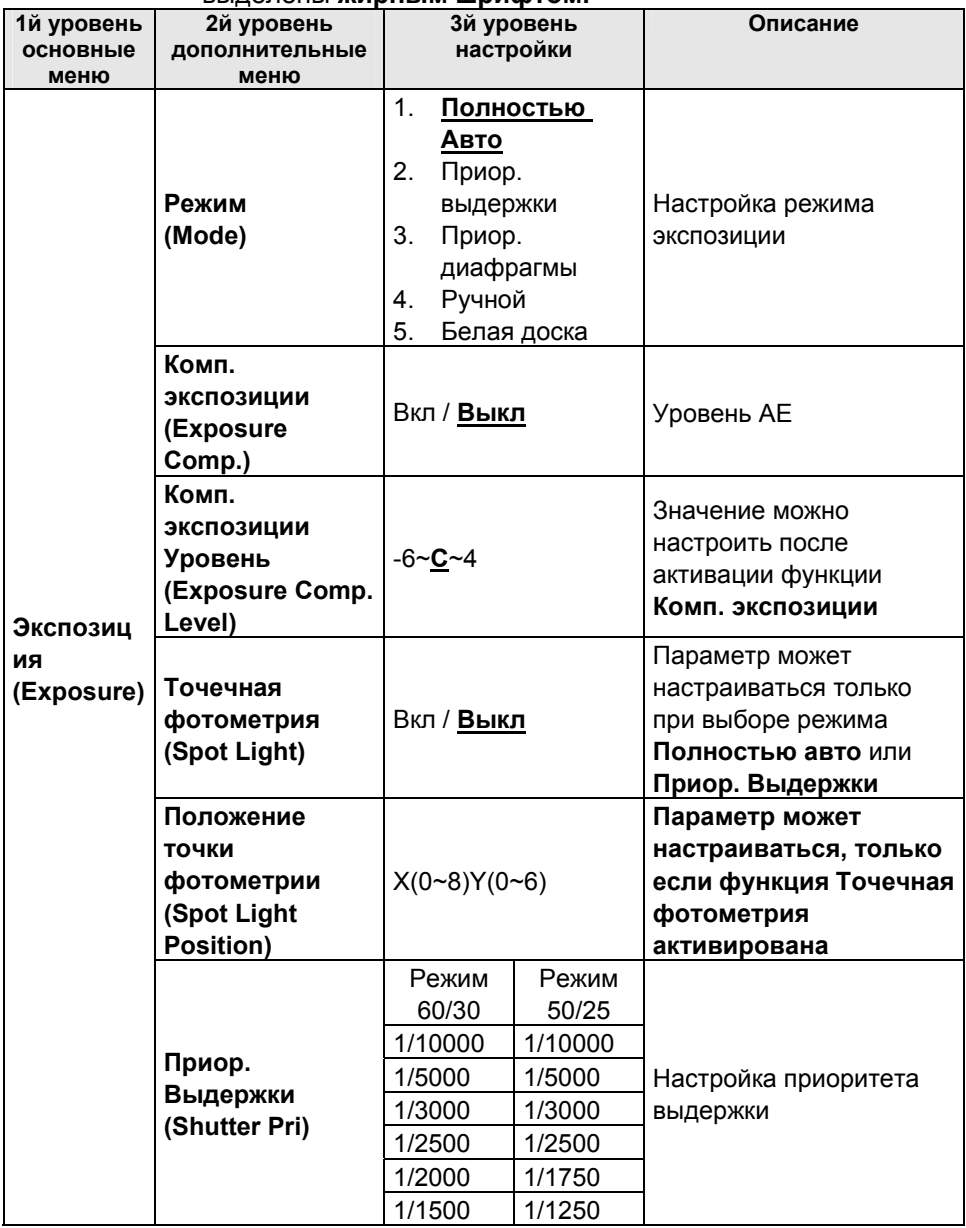

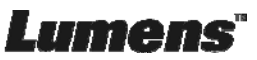

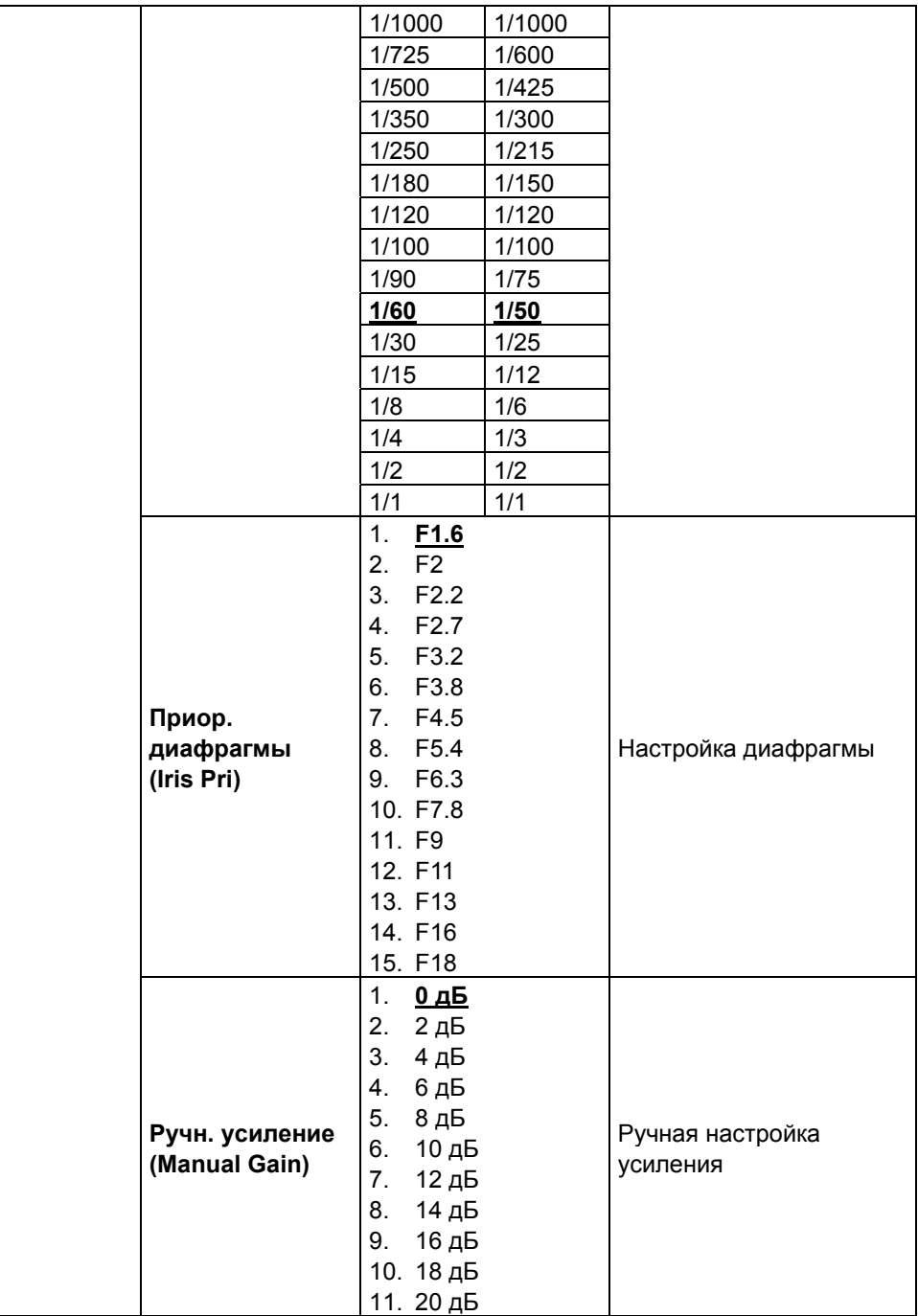

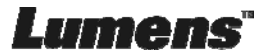

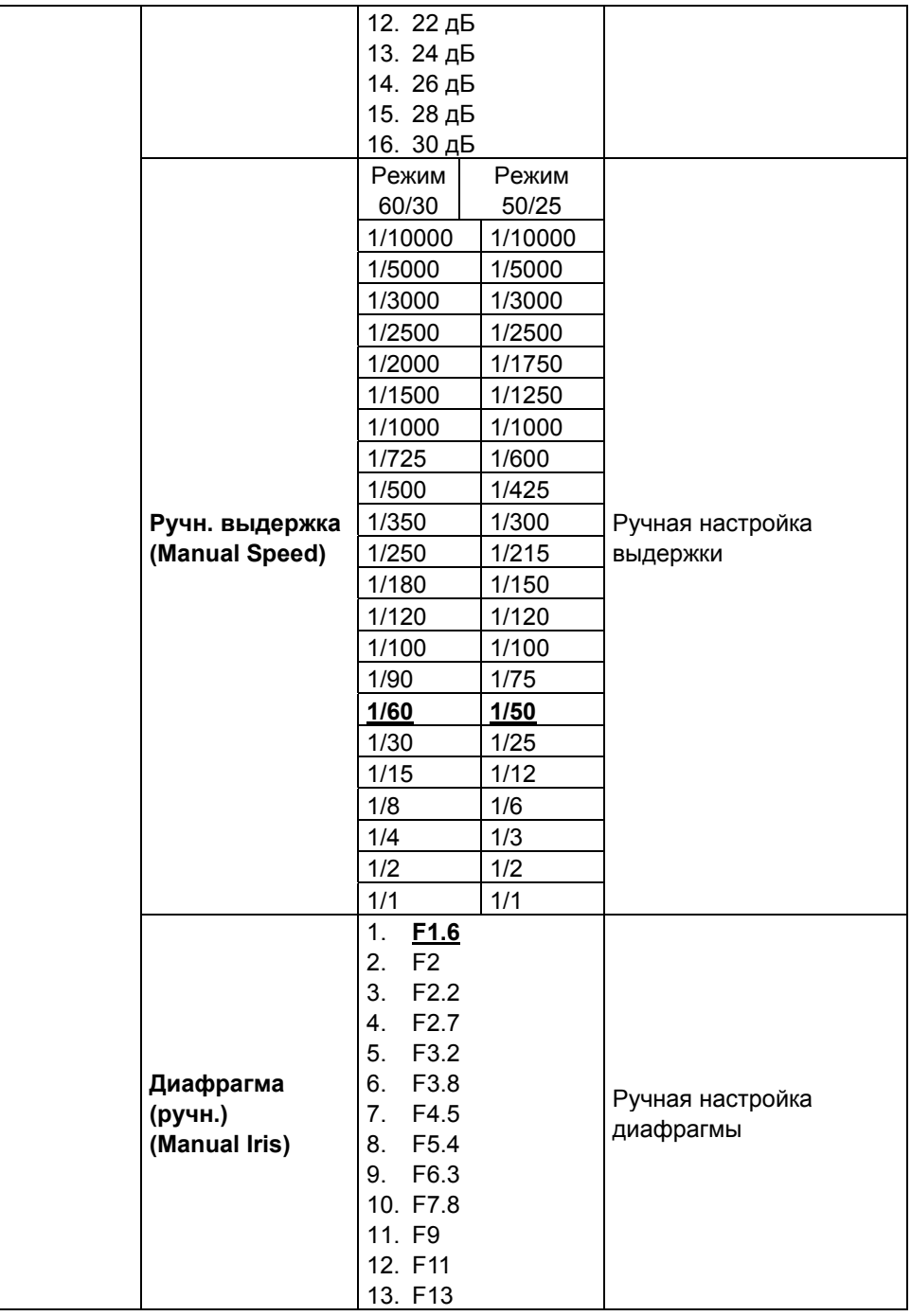

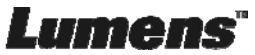

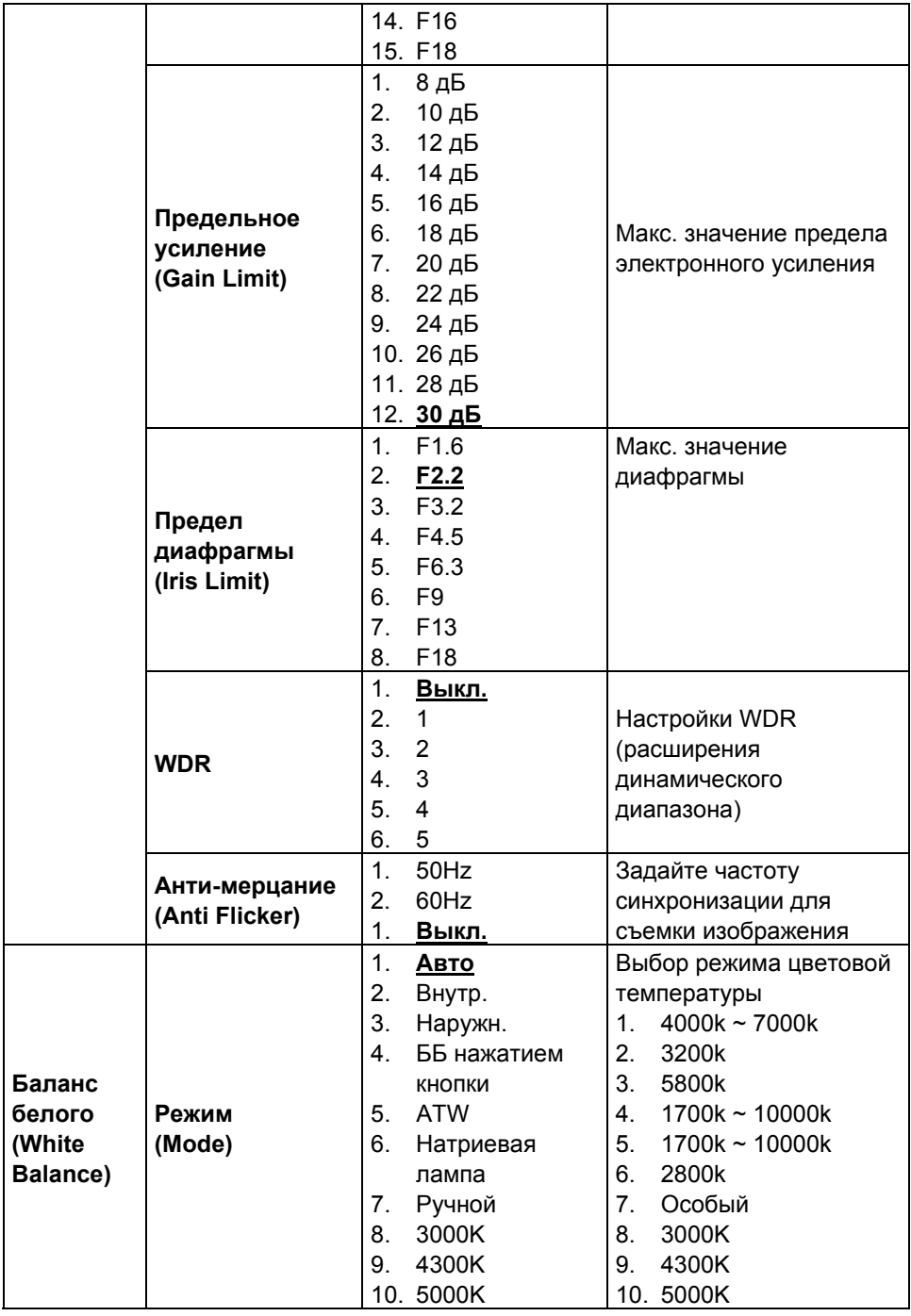

**Lumens** 

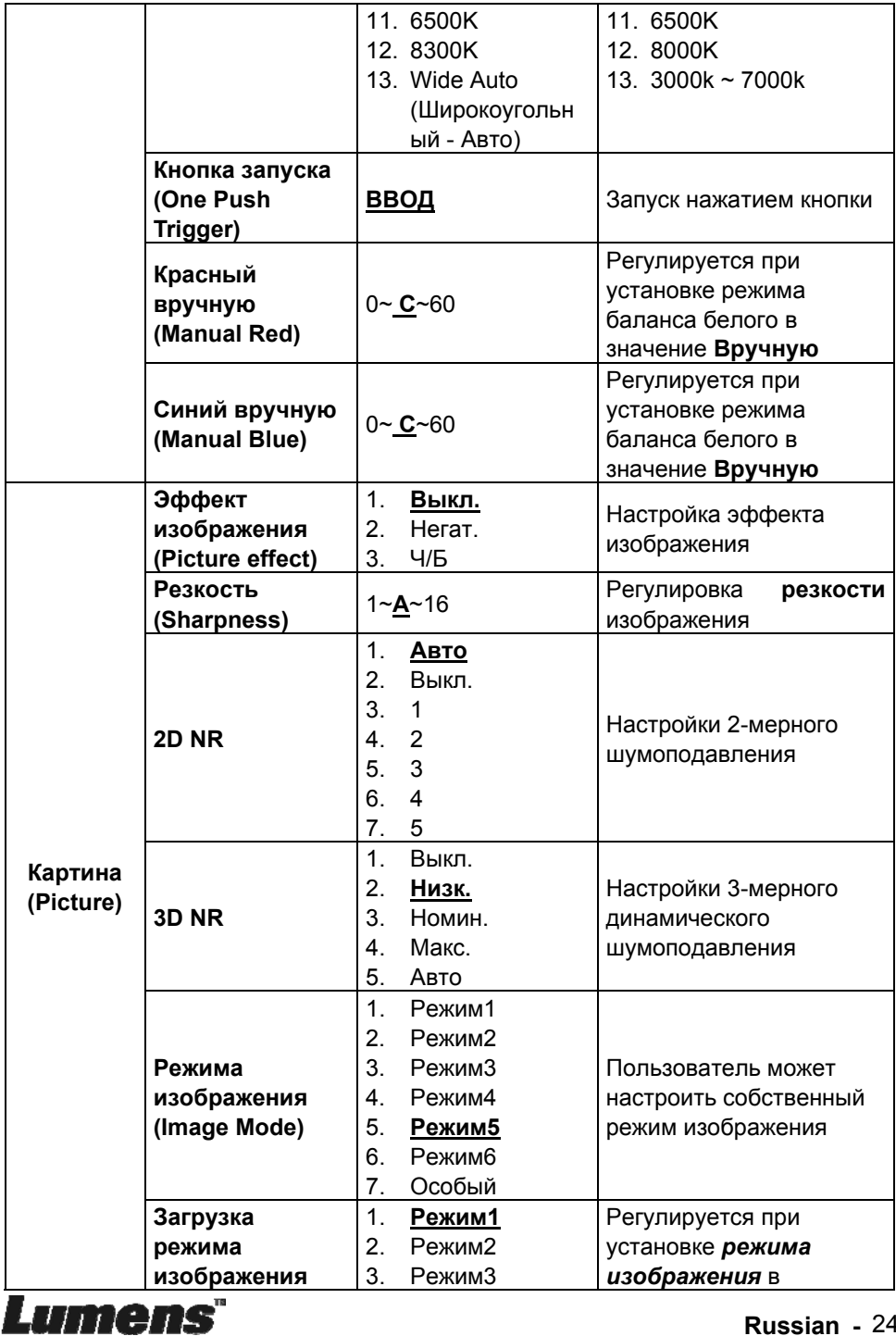

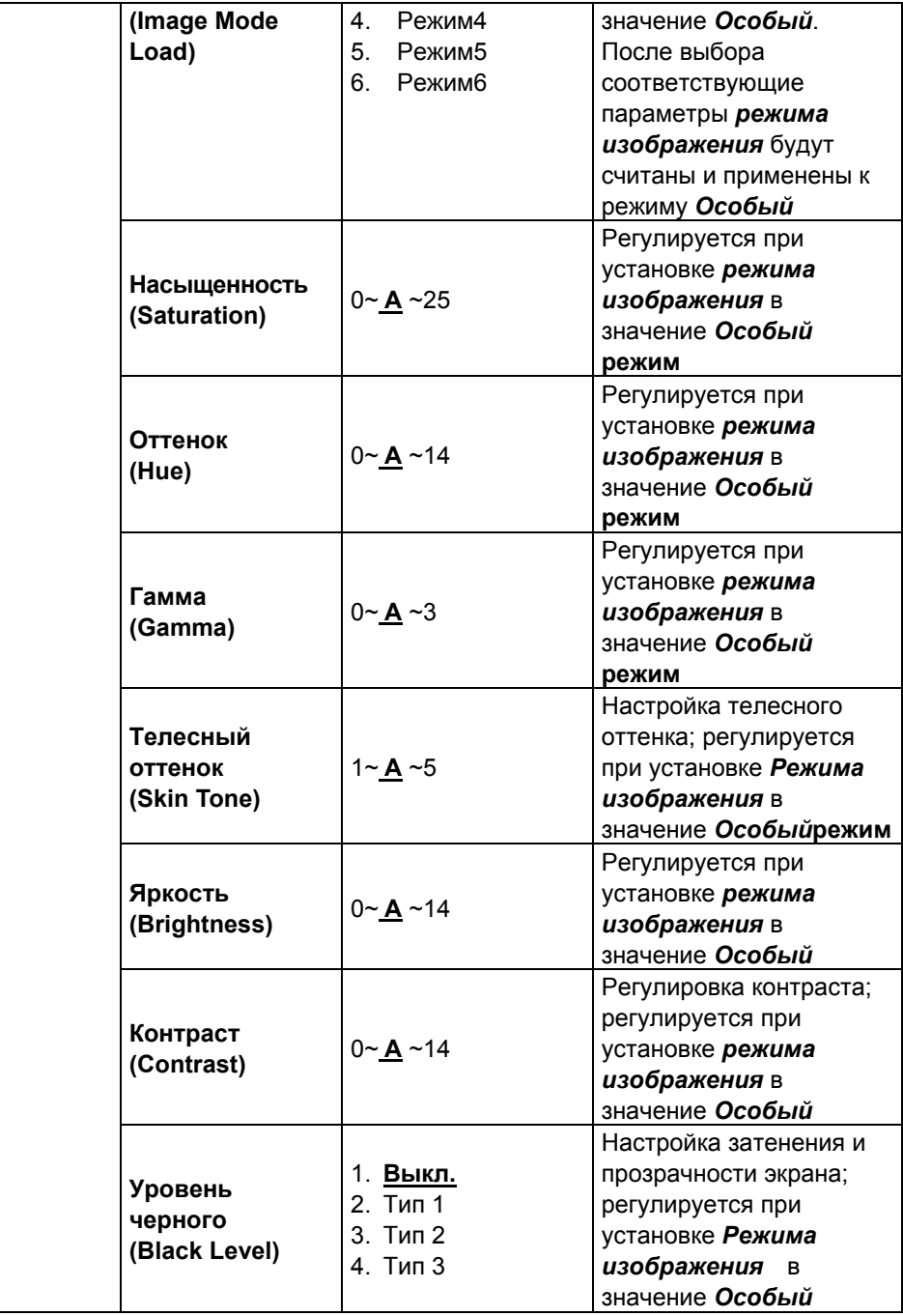

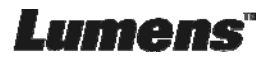

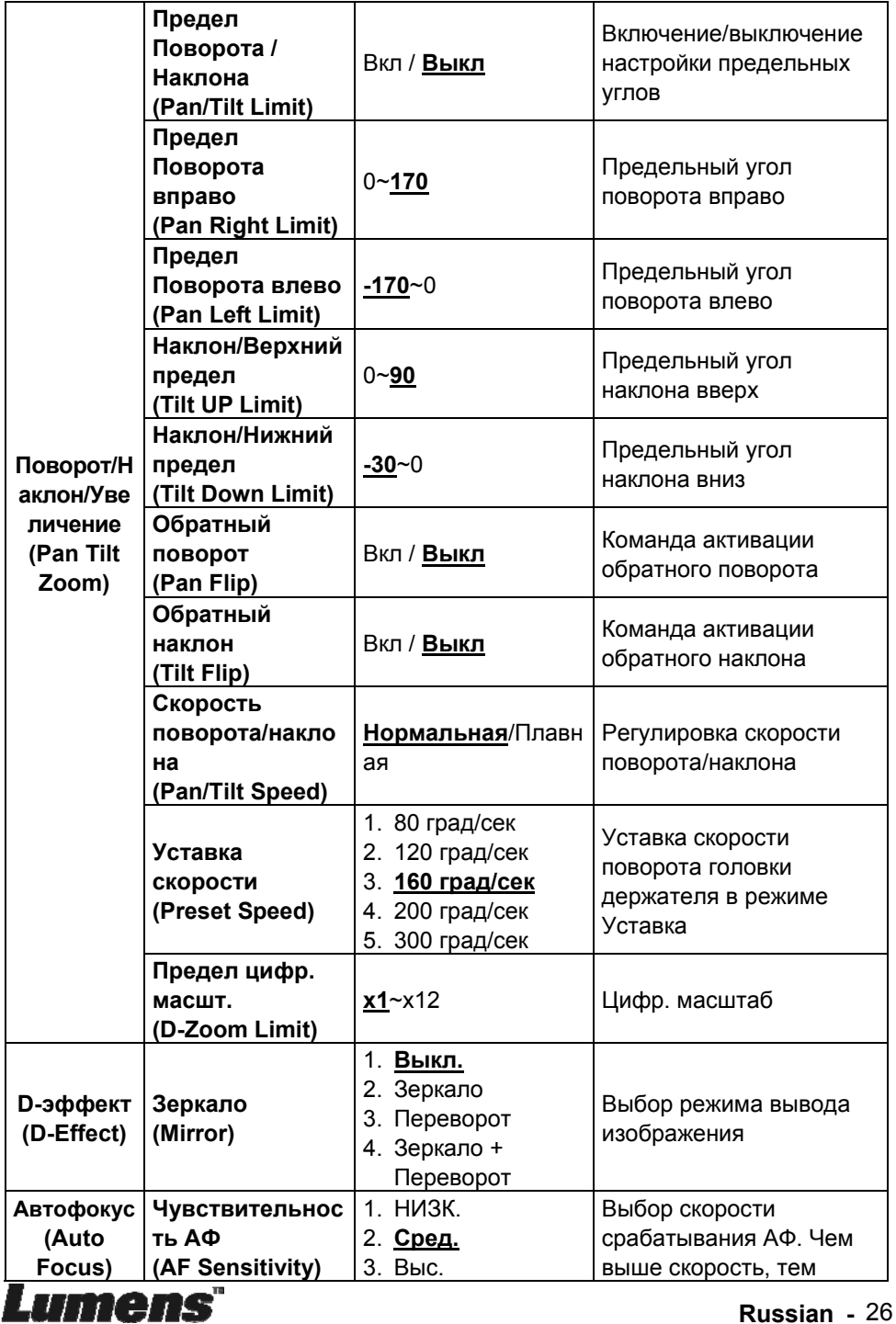

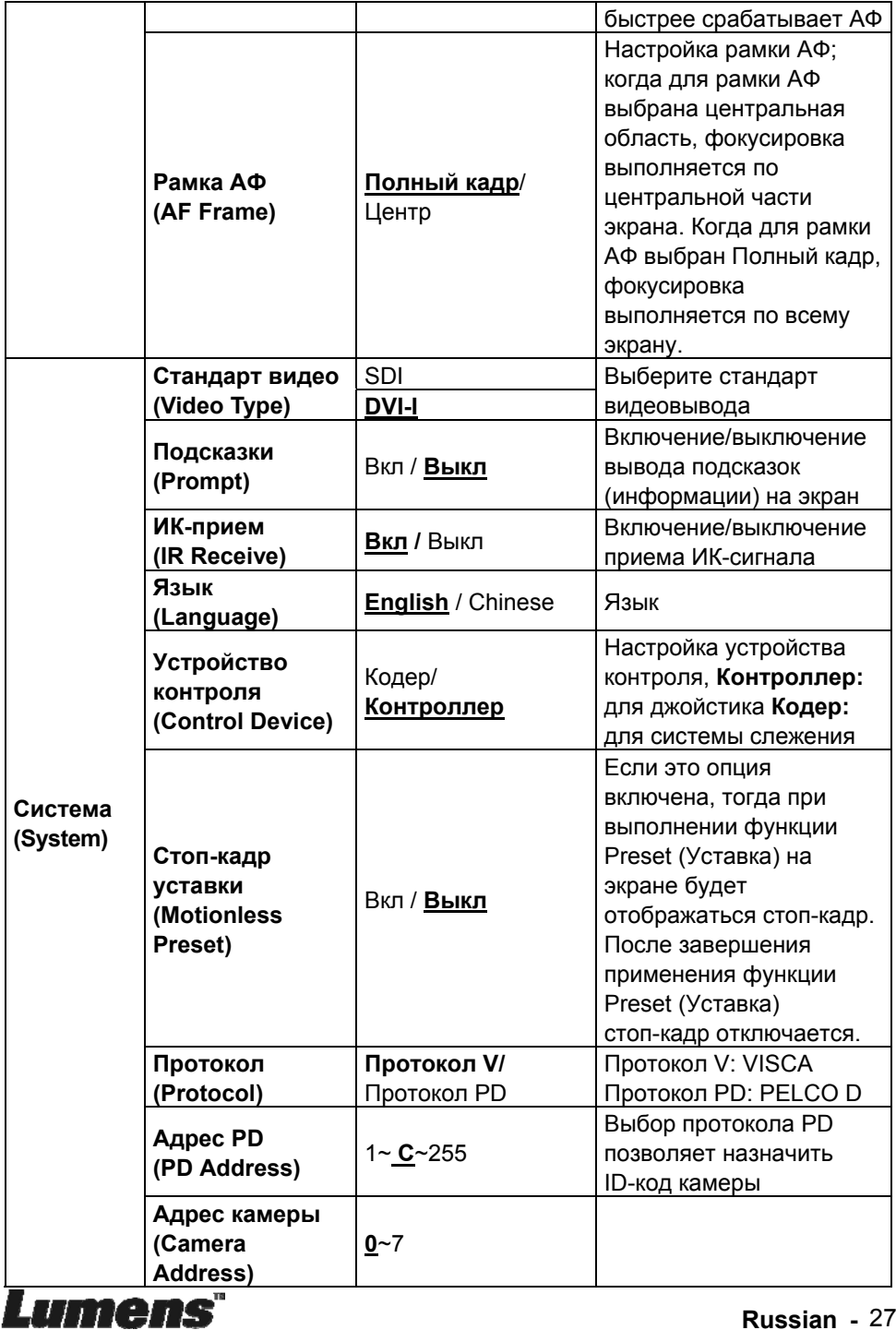

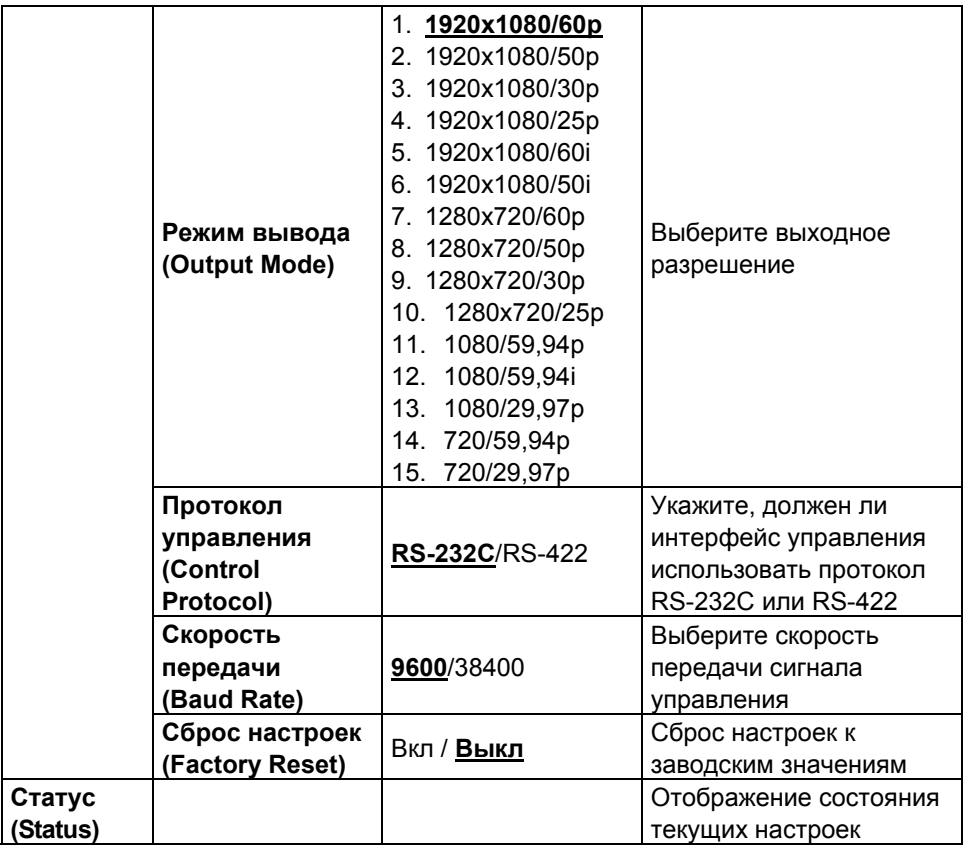

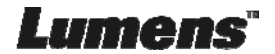

## **6.1 Выбор камеры VC-A51S**

- 1. Чтобы выбрать камеру VC-A51S, нажмите нужную кнопку на панели **[Camera 1 ~ 3]** на **пульте**.
- **Камера 1~3 выбирается с помощью СЕЛЕКТОРА ИК-КОДА.**

## **6.2 Я хочу сохранить данные о текущем положении объектива**

- 1. Нажмите сочетание кнопок **[Preset + ID]** на **пульте**, чтобы сохранить параметры текущего положения.
- **Для ввода ID используются цифры [0 ~ 9].**
- **С помощью команды VISCA сохраните данные о положении в ячейку [0 ~ 127]**

## **6.3 Я хочу очистить сохраненные данные о положении**

- 1. Нажмите сочетание кнопок **[Reset + ID]** на **пульте**, чтобы очистить данные о конкретном положении.
- **Для ввода ID используются цифры [0 ~ 9].**
- **С помощью команды VISCA очистите данные о положении, сохраненные в ячейке [0 ~ 127].**

## **6.4 Я хочу включить функцию компенсации фоновой засветки**

1. Для включения/выключения компенсации фоновой засветки нажмите кнопку **[Back Light]** на **пульте**.

## **6.5 Я хочу настроить угол съемки для объектива**

- 1. Чтобы отрегулировать угол наклона вверх или вниз, нажмите кнопку **[Tilt ▲]** или **[Tilt ▼]** на **пульте**.
- 2. Чтобы отрегулировать угол поворота вправо или влево, нажмите кнопку **[Pan ►]** или **[Pan ◄]** на **пульте**.
- 3. Чтобы сбросить угол в центральное положение, нажмите кнопку **[Pan - Tilt Reset]** на **пульте**.

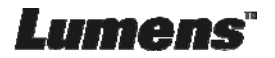

## **6.6 Скрытие селектора изображения уставки (Motionless Preset)**

- 1. Нажмите **[MENU]** для активации меню настроек.
- 2. Кнопкой **[►]** или **[◄]** выберите пункт **[System] (Система)**.
- 3. Нажмите **[ENTER]** для активации.
- 4. Кнопкой **[▲]** или **[▼]** выберите **[Motionless Preset] (Стоп-кадр уставки)**.
- 5. Нажмите **[ENTER]** для активации.
- 6. Кнопкой **[►]** или **[◄]** выберите пункт **[Off/On] (Вкл./Выкл.)**.
- 7. Нажмите кнопку **[MENU]** для отмены.

## **6.7 Я хочу увеличить или уменьшить размер изображения**

## **6.7.1 Регулировка размера изображения**

- 1. Нажмите кнопку **[Fast +]** на **пульте** для увеличения изображения.
- 2. Нажмите кнопку **[Fast -]** на **пульте** для уменьшения изображения.

## **6.7.2 Точная настройка размера изображения**

- 1. Нажмите кнопку **[Slow +]** на **пульте** для увеличения изображения.
- 2. Нажмите кнопку **[Slow -]** на **пульте** для уменьшения изображения.

## **6.8 Я хочу настроить фокусное расстояние**

### **6.8.1 Автонастройка**

1. Нажмите кнопку **[AF]** на **пульте** для автонастройки.

## **6.8.2 Ручная Фокусировка**

- 1. Нажмите кнопку **[MF]** на **пульте** для включения функции ручной фокусировки.
- 2. Настройте значение с помощью кнопки **Focus [+]** или **Focus [-]**.

## **6.9 Я хочу настроить чувствительность АФ**

Скорость срабатывания фокусировки. Чем выше скорость, тем быстрее срабатывает фокусировка Для съемки быстро движущихся объектов устанавливайте

*Чувствительность АФ* в значение **[High]** или **[Medium]** для использования более короткой выдержки при фокусировке.

Если освещение слишком темное для автофокусировки или если вы хотите снимать фиксированные объекты с другой яркостью,

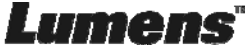

*Чувствительность АФ* можно установить в значение **[Low]**.

- 1. Нажмите [MENU] для активации меню настроек.
- 2. Нажмите кнопку [**►**] или [**◄**] для выбора меню [Auto Focus].
- 3. Нажмите [ENTER] для активации.
- 4. Нажмите кнопку [**▲**] или [**▼**] для выбора меню [AF Sensitivity].
- 5. Нажмите [ENTER] для активации.
- 6. Нажмите кнопку [**►**] или [**◄**] для выбора меню [High/Middle/Low].
- 7. Нажмите кнопку [MENU] для отмены.

## **6.10 Установка режима изображения**

1. Нажимая кнопку **[Picture]** на **пульте**, выберите режим: **[Off/Neg/B&W]**.

## **6.11 Я хочу остановить изображение**

1. Для остановки текущего изображения на экране нажмите кнопку **[Freeze]** на **пульте**.

### **6.12 Разворот изображения**

1. Нажимая кнопку **[Mirror]** на **пульте**, выберите вариант разворота изображения: [Off/Mirror/Flip/Mirror + Flip].

### **6.13 Изменение направления камеры**

1. Нажимая кнопку **[L/R Direction Set]** на **пульте**, выберите режим: [L/R Direction/Off/Normal].

### **6.14 Отображение текущего состояния**

1. Для отображения текущего состояния на экране нажмите кнопку **[Info]** на **пульте**.

## **6.15 Сброс к исходным настройкам**

- 1. Нажмите **[MENU]** для активации меню настроек.
- 2. Кнопкой [**►**] или [**◄**] выберите пункт **[System] (Система)**.
- 3. Нажмите **[ENTER]** для активации.
- 4. Нажмите кнопку [**▲**] или [**▼**] для выбора меню **[Factory Reset] (Сброс настроек)**.
- 5. Нажмите **[ENTER]** для активации.
- 6. Кнопками [**►**] / [**◄**] выберите **[ Вкл]**.
- 7. Нажмите **[ENTER]** для выполнения.

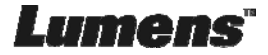

**<Внимание> Перед изменением уставок DIP-переключателя сначала следует выключить устройство.** 

## **7.1 DIP-ПЕРЕКЛЮЧАТЕЛЬ**

## **7.1.1 Переключатель ВЫХОДОВ**

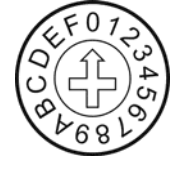

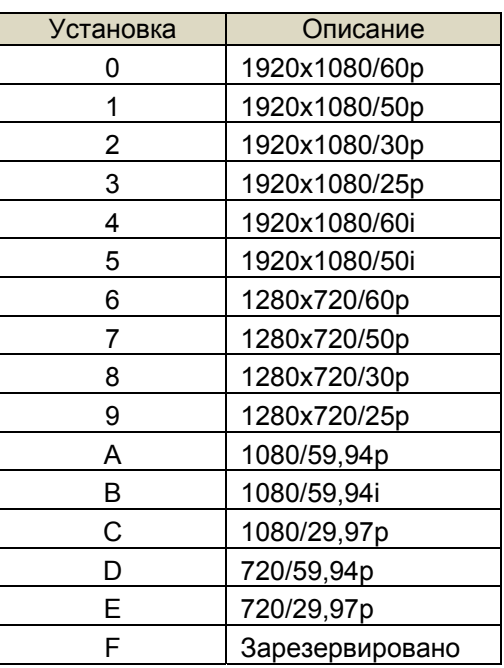

## **7.1.2 СЕЛЕКТОР ИК-КОДА**

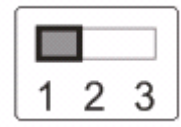

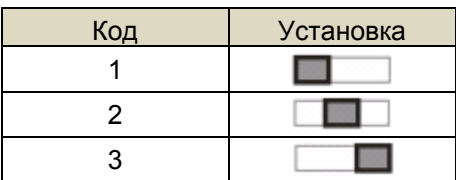

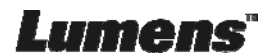

## **7.2 Разъем RS-422**

### **7.2.1 Описание контактов RS-422**

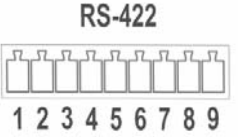

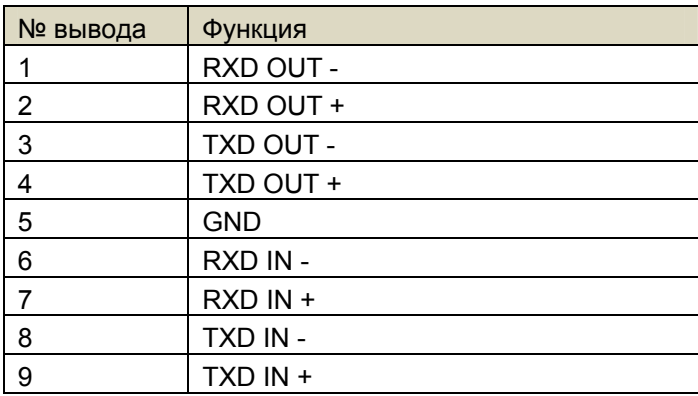

#### **<Внимание>**

Для устройств SONY следует подключить вход IN+ к выходу OUT+ Для устройств не компании SONY может потребоваться подключить вход IN+ к выходу OUT-

### **7.2.2 Использование разъема RS-422**

1. Сожмите разъем RS-422 с боков и вытяните его в направлении, показанном стрелкой на рисунке ниже

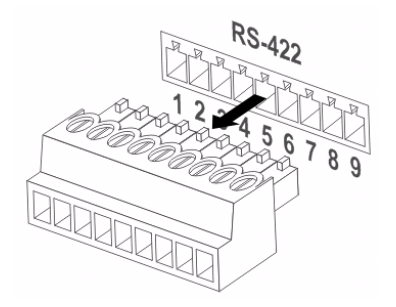

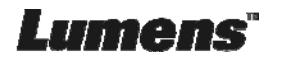

2. Зачистите концы медных проводов (калибра AWG 28~18), вставьте провода в соответствующие гнезда соединителя, и затяните зажимные винты отверткой с плоским жалом

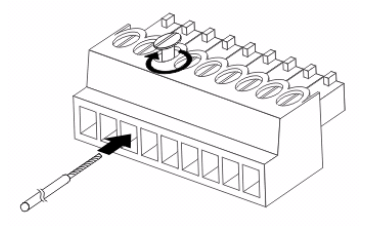

3. Снова вставьте разъем RS-422 с подсоединенными проводами в корпус камеры. Теперь подключение выполнено

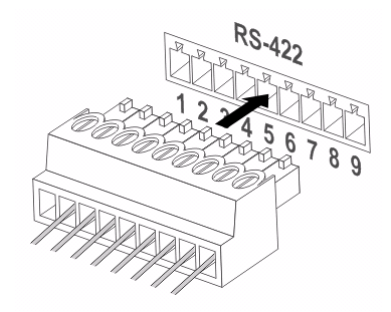

**<Внимание>** Когда используется разъем RS-422, использовать разъем RS-232C запрещается.

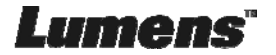

## **Глава 8. Устранение неполадок**

В этой главе описываются неполадки, которые могут возникнуть при использовании VC-A51S. Если у вас есть вопросы, изучите соответствующую главу и следуйте указанным инструкциям. Если неполадку устранить не удалось, обратитесь к вашему местному дистрибьютору или в сервисный центр.

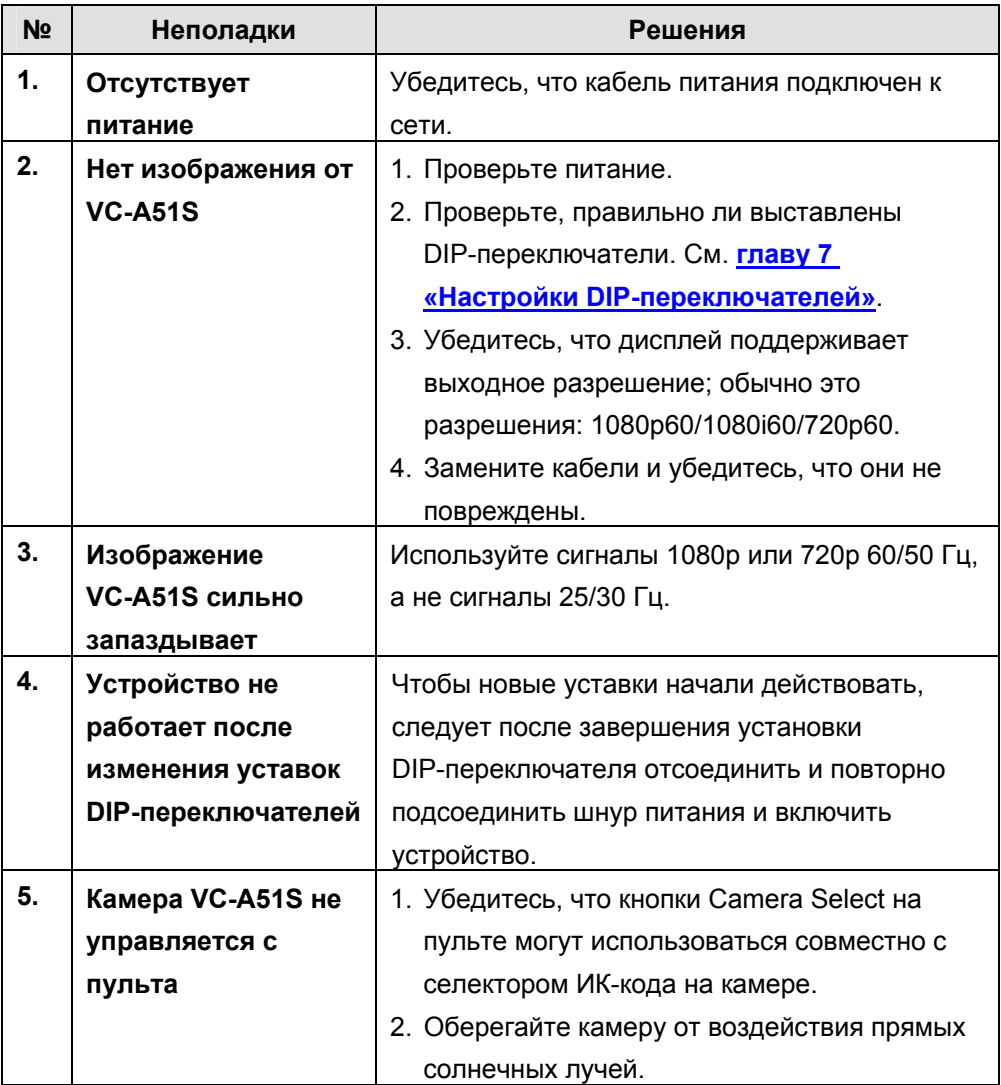

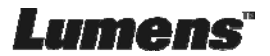

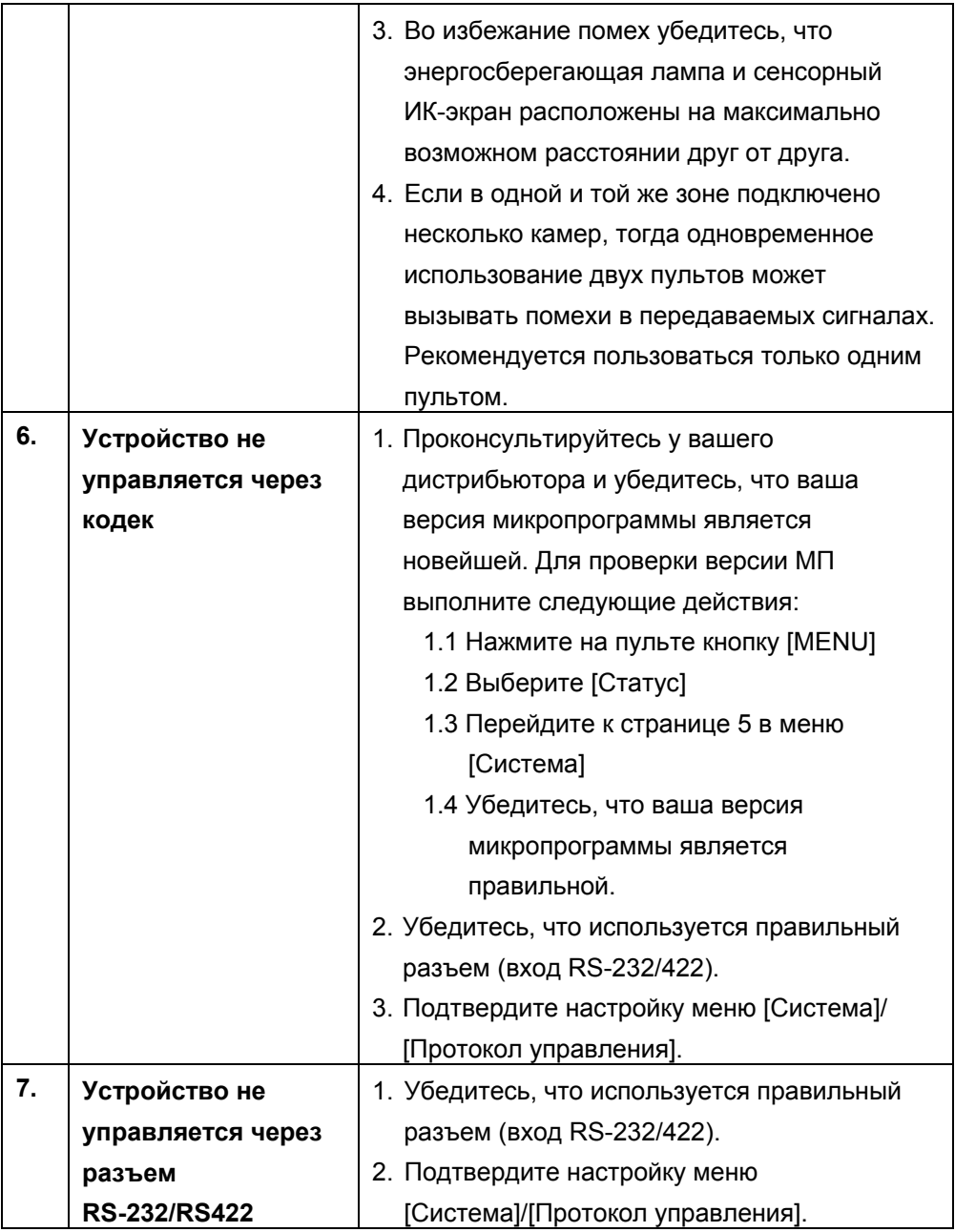

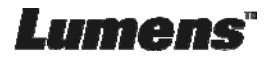